### **UNITY AND AUGMENTED REALITY**

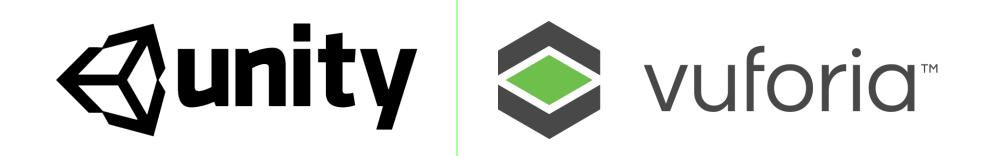

### **AUGMENTED REALITY**

### Examples

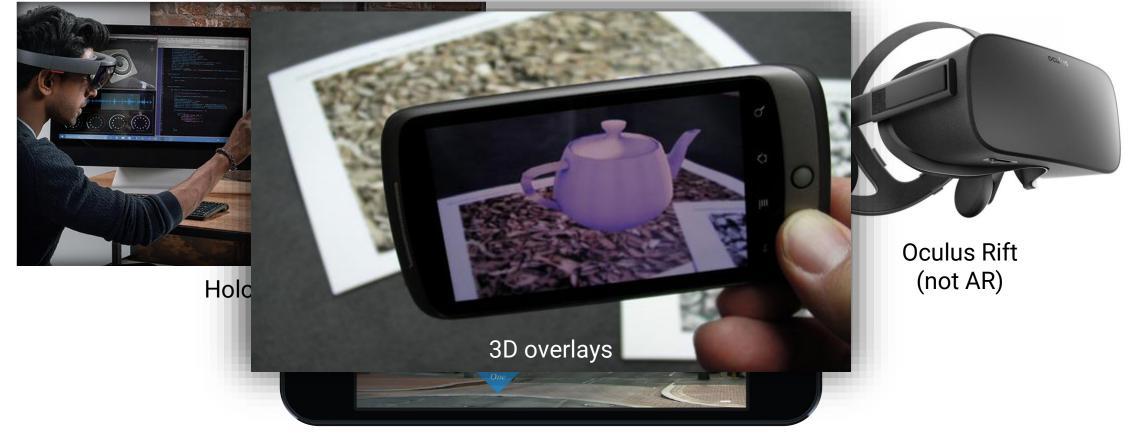

2D overlays

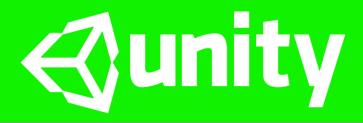

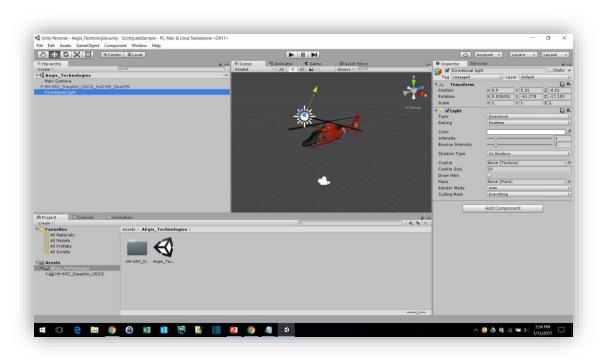

- 3D Game Engine
- Renders 3D graphics, particle effects, animations
- Built in physics engine
- Can export to Android, iOS, OS X, Windows, etc.

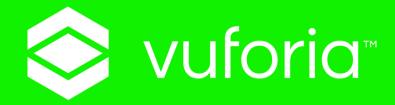

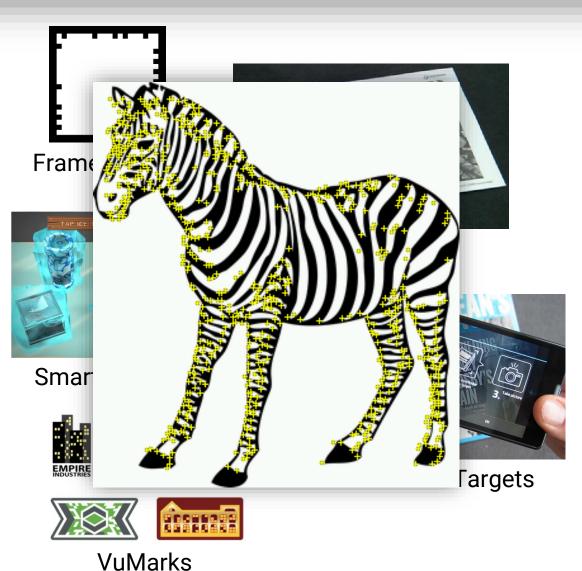

- Unity asset package for AR
- Uses physical tracking targets to position virtual objects
- Targets can be pre-determined or user-defined
- Uses image "features" for recognition

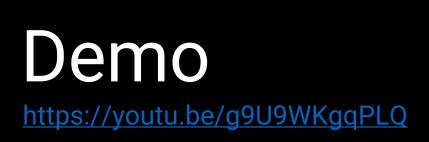

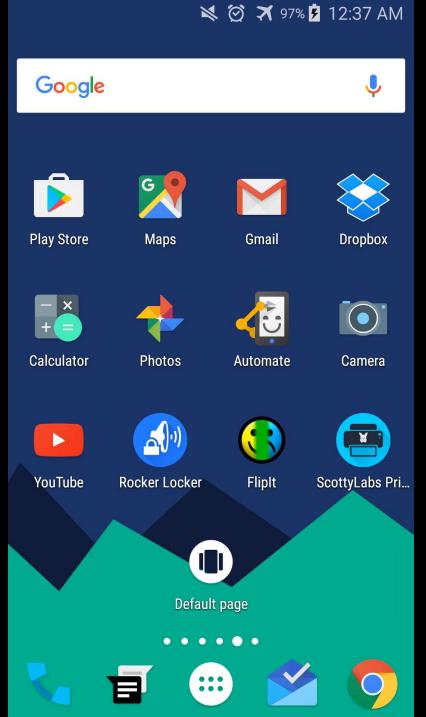

### TUTORIAL 1 Configuring Unity and Vuforia

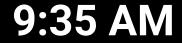

### **SCRIPTS**

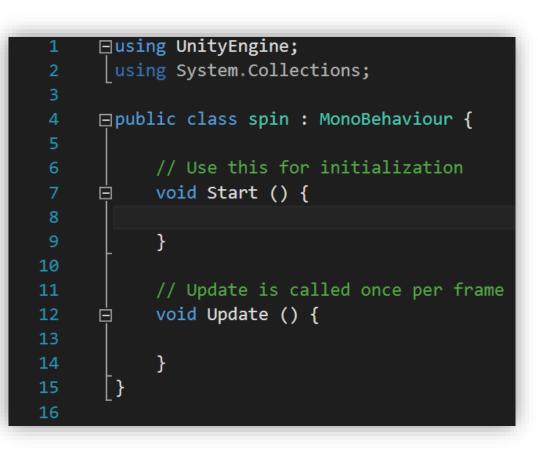

- Unity Scripts can be written in C# or JavaScript
- Scripts are attached to GameObjects (things in the scene)
- Each script has a Start function (called once) and an Update function (called every frame)

## TRANSFORM

|    | ⊡using UnityEngine;                                                   |
|----|-----------------------------------------------------------------------|
| 2  | using System.Collections;                                             |
| 3  |                                                                       |
| 4  | ⊟public class spin : MonoBehaviour {                                  |
| 5  |                                                                       |
| 6  | // Use this for initialization                                        |
| 7  | 🛱 void Start () {                                                     |
| 8  | // local movement                                                     |
| 9  | <pre>gameObject.transform.localPosition = new Vector3(1, 2, 3);</pre> |
| 10 | <pre>gameObject.transform.localScale = new Vector3(1, 2, 0.5f);</pre> |
| 11 |                                                                       |
| 12 | // movement relative to world                                         |
| 13 | <pre>gameObject.transform.position = new Vector3(1, 2, 3);</pre>      |
| 14 |                                                                       |
| 15 | // vectors can be added, subtracted, and scaled                       |
| 16 | Vector3 v = new Vector3(4, 5, 6) * 2 + new Vector3(7, 8, 9);          |
| 17 | - }                                                                   |
| 18 |                                                                       |
|    |                                                                       |

- GameObjects can be translated, rotated and scaled using gameObject.transform
- Movement can be relative to screen or parent object
- Movement can be combined with Time.deltaTime for smooth movement

### TUTORIAL 2 Moving GameObjects

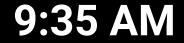

# **SCRIPT PARAMETERS**

| 🔻 💽 🗹 Rotating | J Object (Script)  | 2 | ŀ, |
|----------------|--------------------|---|----|
| Script         | RotatingObject     | 0 | 0  |
| Speed          | 3                  |   |    |
| Target         | None (Game Object) |   | õ  |

| 1  | ⊡using UnityEngine;                            |
|----|------------------------------------------------|
| 2  | <pre>using System.Collections;</pre>           |
| 3  | -                                              |
| 4  | □public class RotatingObject : MonoBehaviour { |
| 5  | <pre>public float speed = 3;</pre>             |
| 6  | <pre>public GameObject target;</pre>           |
| 7  | <pre>// Use this for initialization</pre>      |
| 8  | 🖕 void Start () {                              |
| 9  |                                                |
| 10 | }                                              |

- Scripts can have options which show up in Unity's inspector pane. Simply make a public variable
- References to GameObjects and other scripts can also be passed by dragging that object to the field in the inspector
- We can then call functions inside the other script

### **TUTORIAL 3** Calling scripts from other scripts

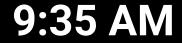

#### **▼**€ Untitled\*

Directional Light

ImageTarget
HH-65C\_Dauphin\_USCG\_Hul2XHi\_GearDN

▶ ARCamera

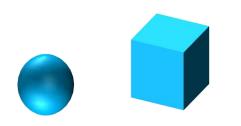

- GameObjects move with parent objects
- A GameObject can change its parent with:

gameObject.transform.parent=[newparent].transform

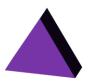

#### **▼**€ Untitled\*

Directional Light

ImageTarget
HH-65C\_Dauphin\_USCG\_Hul2XHi\_GearDN

ARCamera

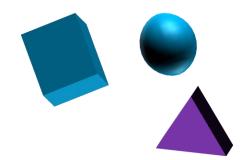

- GameObjects move with parent objects
- A GameObject can change its parent with:

gameObject.transform.parent=[newparent].transform

#### **▼**€ Untitled\*

Directional Light

ImageTarget
HH-65C\_Dauphin\_USCG\_Hul2XHi\_GearDN

ARCamera

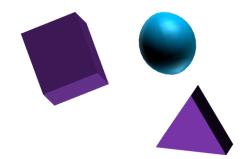

- GameObjects move with parent objects
- A GameObject can change its parent with:

gameObject.transform.parent=[newparent].transform

#### **▼**€ Untitled\*

Directional Light

ImageTarget
HH-65C\_Dauphin\_USCG\_Hul2XHi\_GearDN

ARCamera

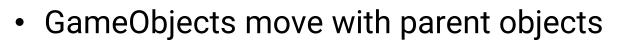

• A GameObject can change its parent with:

gameObject.transform.parent=[newparent].transform

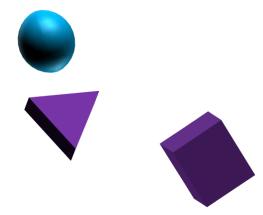

### **TUTORIAL 4** Anchoring to the camera

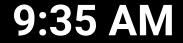

### PREFABS

| O Inspe | ector   | Servio | es     |         |          | <u>.</u> |
|---------|---------|--------|--------|---------|----------|----------|
|         | ImageT  | arget  |        |         | 🗌 Static | •        |
| Tag     | Untagge | d      | tayer  | Default |          | ŧ        |
| Prefab  | Sele    | ct     | Revert |         | Apply    |          |

| Prefab |  |
|--------|--|
|        |  |

- Prefabs are collections of GameObjects, scripts, and other parts which are grouped together as one unit for reuse
- Modifying one instance of a prefab can be used to change all the others

### TUTORIAL 5 Saving Prefabs

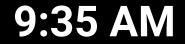

## **OTHER RESOURCES**

| So vuforia <sup>™</sup> Developer Portal |        |           |             |         |         |  |  |
|------------------------------------------|--------|-----------|-------------|---------|---------|--|--|
| Home                                     | Pricin | g Downloa | ids Library | Develop | Support |  |  |
| Support Center                           |        | Forums    |             |         |         |  |  |
|                                          |        |           |             |         |         |  |  |

#### Support Center

Popular Help Topics

#### Platform Basics

- Getting Started with Vuforia
- Vuforia Target Manager
- License Manager

#### Working with Samples

- Native Sample Application Template
- Digital Eyewear Unity Samples
- Customizing the CloudReco Sample

#### Reference

- Vuforia API Reference
- Vuforia Web Services API
- Changes in Vuforia 6

#### Digital Eyewear

- Vuforia for Digital Eyewear
- Developing for the Gear VR
- Best Practices for Mixed Reality Experiences

### • Just Google it!

- <u>docs.unity3d.com/ScriptReference/</u>
- <u>developer.vuforia.com/support</u>